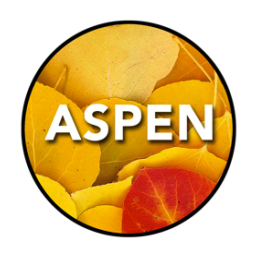

## Report Card Cheat Sheet

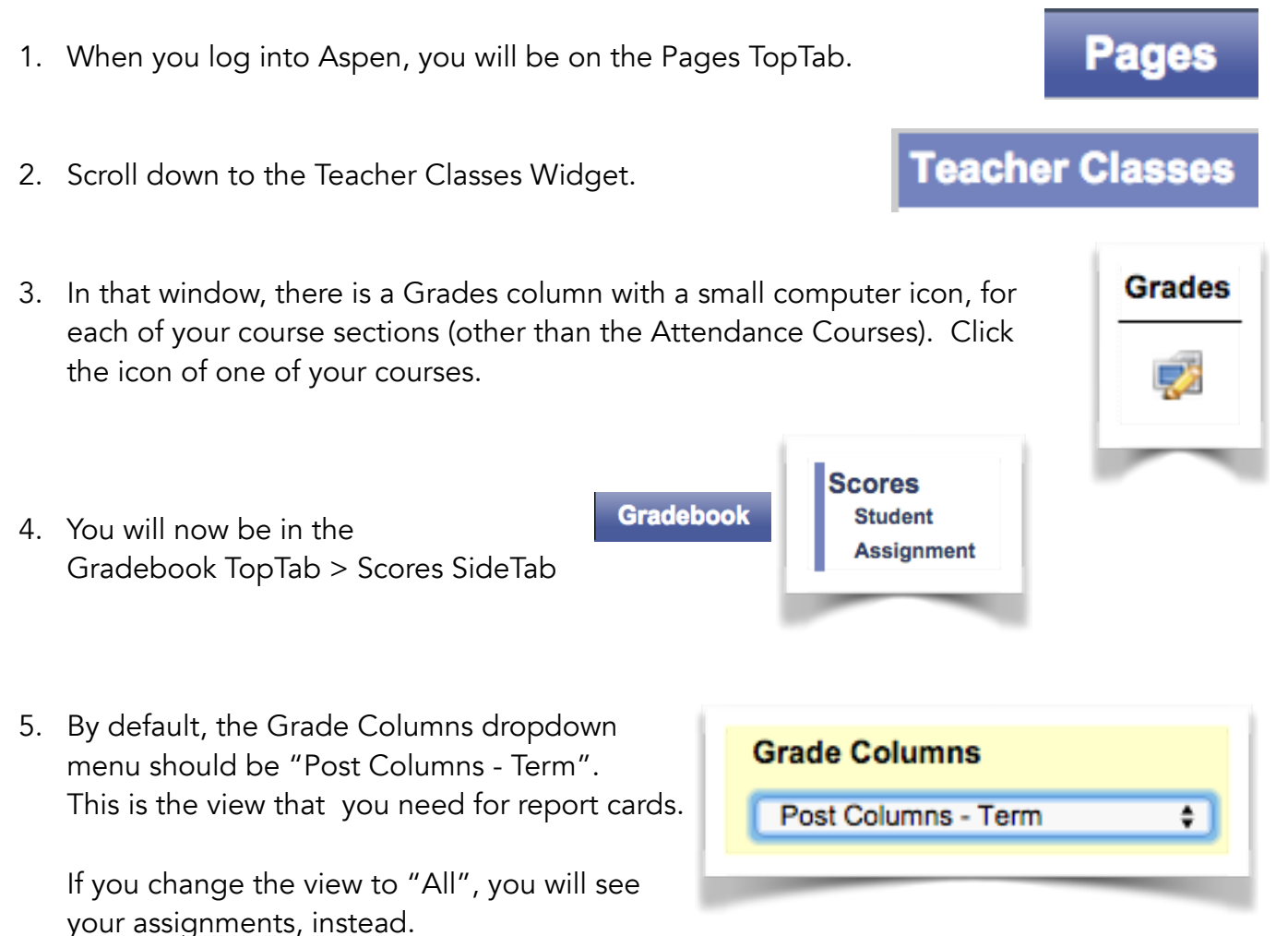

6. Depending on the course, you may see columns for Grade/Performance Scale, Work Habit, and Comment. You may only see Comment, if it is a comment-only course.

Enter your Grades/Comments for the students. As you move between the cells, the gradebook saves your work. In the comment box, you must click the OK button to save your work.

7. When you have finished entering your information, click the Post Grades button to update the information on the Report Card.

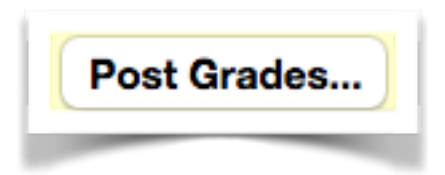

## **Copy + Paste Comments from Word (or Pages)**

When you copy from Word or Pages, you may run into trouble pasting into Aspen. The solution is to "Paste and Match Style". There are three ways to do this:

- Edit Menu > Paste and Match Style
- Right-click with your mouse and choose "Paste and Match Style"
- Hold down the Shift key with Command/Control-V when you use the keyboard to paste.

## Printing/Viewing Report Cards

The Gradebook user guide that you received at your training outlines this on pages 10-12.

- 1. Student TopTab
- 2. Reports Menu > Report Cards > Choose your Report Card Type

## Work Habit Codes

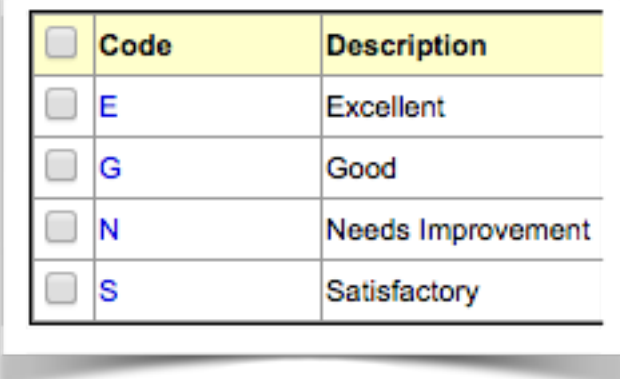